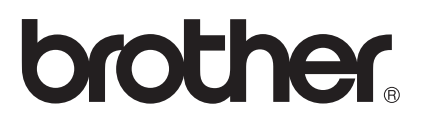

# Guia do AirPrint

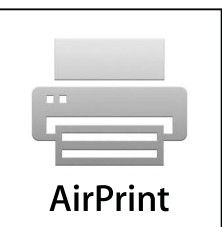

Este Guia do Usuário aplica-se aos seguintes modelos:

HL-L8250CDN/L8350CDW/L8350CDWT/L9200CDW/L9200CDWT DCP-L8400CDN/L8450CDW MFC-L8600CDW/L8650CDW/L8850CDW/L9550CDW

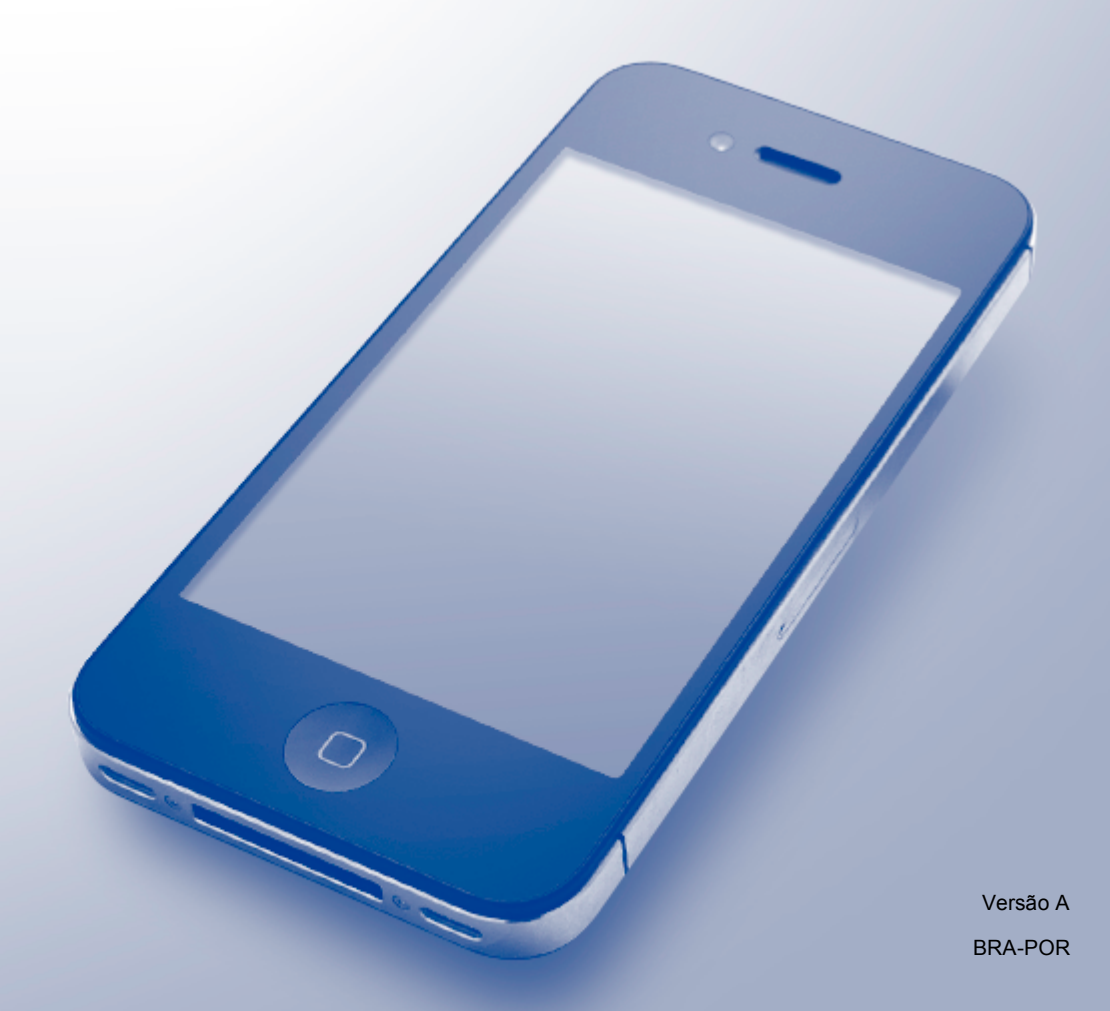

## **Definições das observações**

Utilizamos o ícone a seguir ao longo deste manual do usuário:

**OBSERVAÇÃO** Os ícones de Observação ensinam como agir em determinada situação ou fornecem dicas sobre como a operação funciona com outros recursos.

### **Marcas comerciais**

Brother é uma marca comercial da Brother Industries, Ltd.

Apple, Macintosh, iPad, iPhone, iPod, iPod touch, OS X e Safari são marcas comerciais da Apple Inc. registradas nos Estados Unidos e em outros países. AirPrint e o logotipo do AirPrint são marcas comerciais da Apple Inc.

Wi-Fi Direct é uma marca comercial da Wi-Fi Alliance.

Cada empresa cujo o título de software é mencionado neste manual possui um contrato de licença de software específico aos programas de sua propriedade.

**Todos os nomes comerciais e de produtos de empresas que aparecem nos produtos Brother, documentos relacionados e outros materiais são marcas comerciais ou marcas registradas dessas respectivas empresas.**

## **OBSERVAÇÃO IMPORTANTE**

Exceto se especificado de outra forma, as mensagens na tela para OS X apresentadas neste manual referem-se ao OS X v10.8.x. As mensagens na tela do seu computador podem variar dependendo de seu sistema operacional.

©2014 Brother Industries, Ltd. Todos os direitos reservados.

## Índice

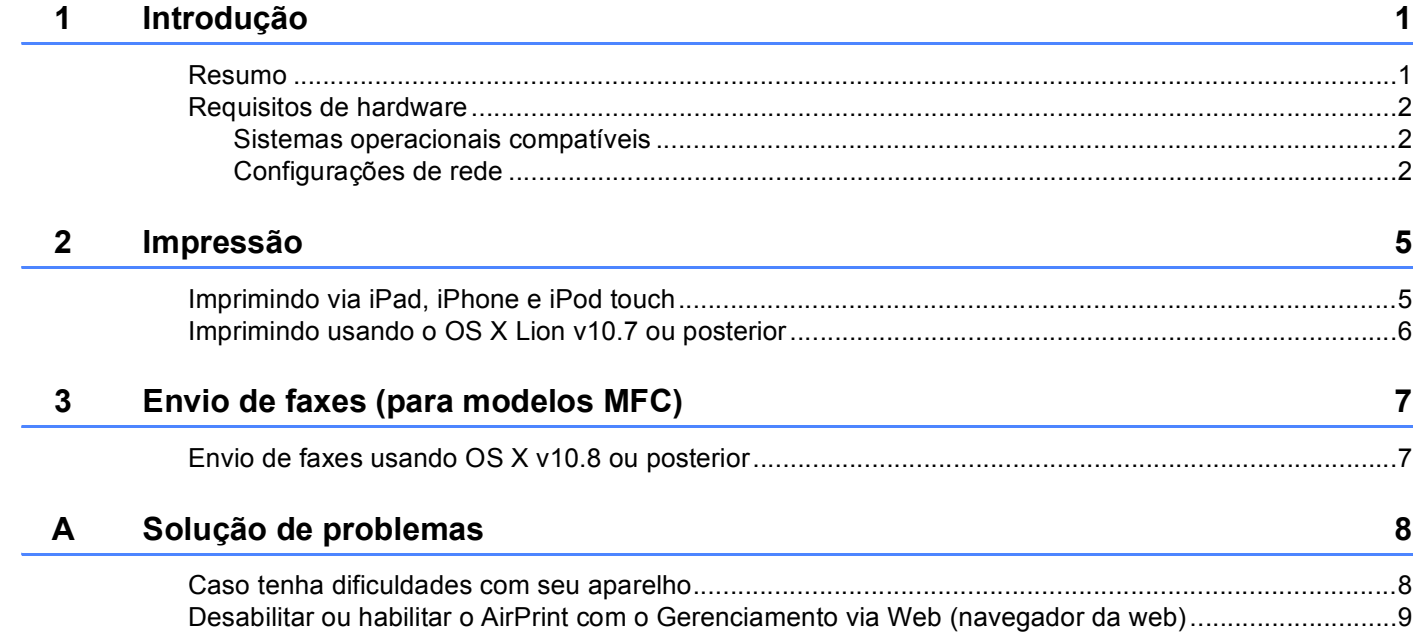

## <span id="page-3-0"></span>**1 Introdução <sup>1</sup>**

## <span id="page-3-1"></span>**<sup>1</sup> Resumo <sup>1</sup>**

O AirPrint permite que você imprima fotos, e-mails, páginas da Web e documentos pela rede sem fio, usando seu iPad, iPhone e iPod touch, sem a necessidade de instalar um driver.

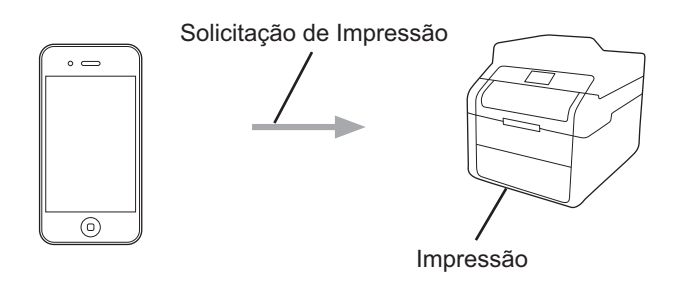

O AirPrint também permite que você envie faxes diretamente de seu computador Macintosh sem precisar imprimi-los (disponível para OS X v10.8 ou versões posteriores).

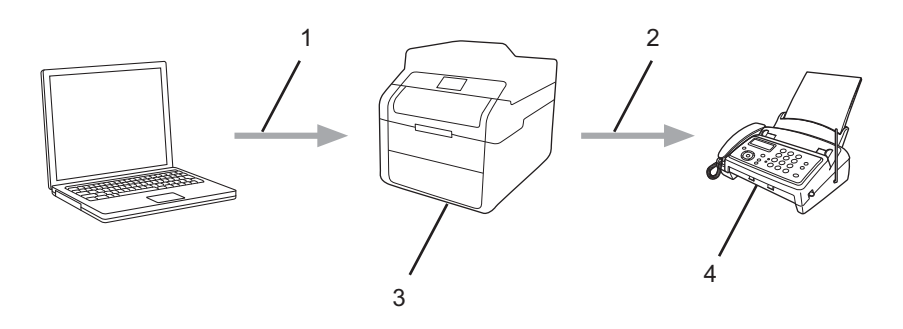

- **1 Rede com fio ou sem fio**
- **2 Linha telefônica**
- **3 Seu aparelho Brother**
- **4 Aparelho do destinatário**

## <span id="page-4-0"></span>**Requisitos de hardware <sup>1</sup>**

#### <span id="page-4-1"></span>**Sistemas operacionais compatíveis <sup>1</sup>**

O AirPrint é compatível com os dispositivos iPad (todos os modelos), iPhone (3GS ou posterior) e iPod touch (3a. geração ou posterior) que executam a versão mais recente do iOS. Consulte o site da Apple para obter mais informações: [http://support.apple.com/kb/HT4356.](http://support.apple.com/kb/HT4356)

#### <span id="page-4-2"></span>**Configurações de rede <sup>1</sup>**

Para utilizar o AirPrint, seu dispositivo móvel deve ser conectado à mesma rede sem fio de seu aparelho Brother. O AirPrint oferece suporte a conexões sem fio que utilizam o modo ad-hoc, o modo infraestrutura ou o Wi-Fi Direct™ (somente modelos compatíveis).

Para configurar seu dispositivo móvel para uma rede sem fio, consulte o manual do usuário de seu dispositivo. Um link para o manual do usuário de seu dispositivo móvel, o qual pode ser visualizado no site da Apple, pode ser encontrado tocando-se em m no Safari.

Para configurar o aparelho Brother para uma rede sem fio, consulte o Guia de Configuração Rápida ou o Manual do Usuário de Software e Rede de seu aparelho Brother.

#### **Modo Ad-hoc**

Conecte seu dispositivo móvel ao seu aparelho Brother sem um ponto de acesso/roteador sem fios.

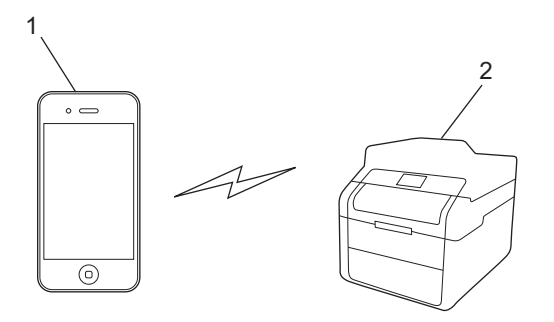

- **1 Dispositivo móvel**
- **2 Aparelho de rede sem fio (seu aparelho Brother)**

Introdução

#### **Modo de infraestrutura <sup>1</sup>**

Conecte seu dispositivo móvel ao seu aparelho Brother através de um ponto de acesso/roteador sem fios.

■ Quando o aparelho Brother estiver conectado ao ponto de acesso/roteador sem fio utilizando o recurso sem fio do aparelho:

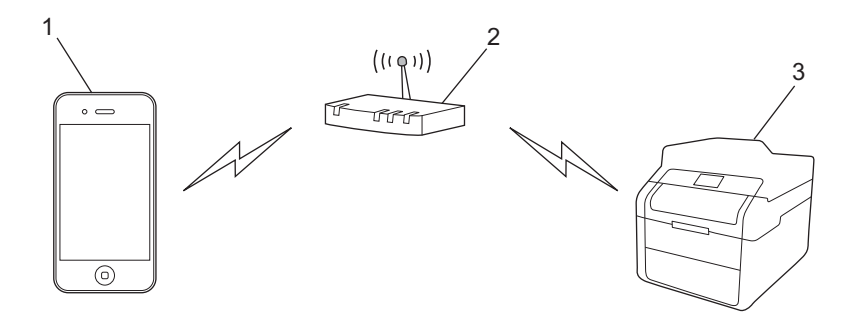

- **1 Dispositivo móvel**
- **2 Ponto de acesso/roteador sem fios**
- **3 Aparelho de rede sem fio (seu aparelho Brother)**
- Quando o aparelho Brother estiver conectado ao ponto de acesso/roteador sem fios usando um cabo de rede:

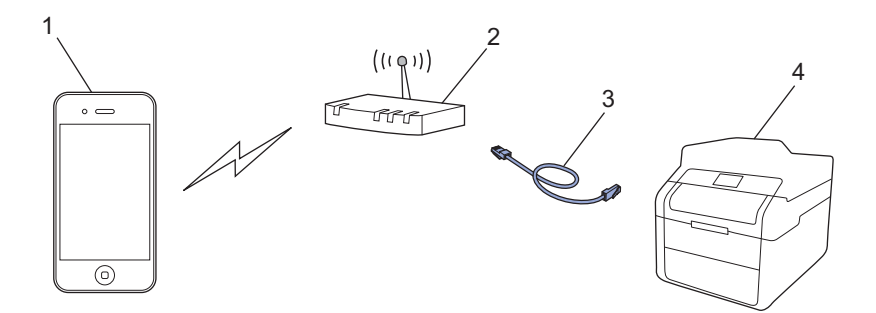

- **1 Dispositivo móvel**
- **2 Ponto de acesso/roteador sem fios**
- **3 Cabo de rede**
- **4 Aparelho de rede com fio ou sem fio (seu aparelho Brother)**

Introdução

#### **Rede Wi-Fi Direct™ (apenas modelos suportados) <sup>1</sup>**

Conecte seu dispositivo móvel ao aparelho Brother utilizando Wi-Fi Direct™. Com o Wi-Fi Direct™, você pode configurar uma rede sem fio segura entre seu aparelho Brother e um dispositivo móvel sem usar um ponto de acesso.

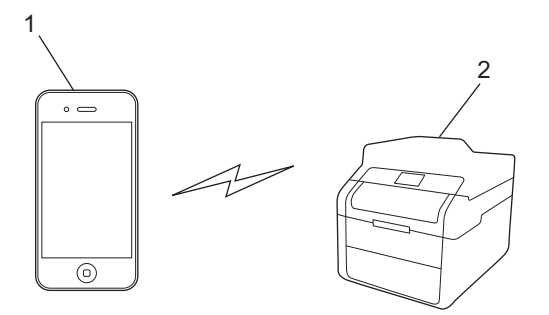

- **1 Dispositivo móvel**
- **2 Seu aparelho Brother**

#### **OBSERVAÇÃO**

Quando você usa o WiFi Direct™, seu aparelho Brother suporta apenas comunicação sem fio um para um.

<span id="page-7-0"></span>**Impressão <sup>2</sup>**

## <span id="page-7-1"></span>**Imprimindo via iPad, iPhone e iPod touch <sup>2</sup>**

O procedimento usado para impressão pode variar dependendo do aplicativo. O exemplo abaixo utiliza o Safari.

- **1** Certifique-se de que seu aparelho Brother esteja ligado.
- Utilize o Safari para abrir a página que você deseja imprimir.
- $3$  Toque em  $\overrightarrow{P}$ .

**2**

- 4 Toque em **Imprimir**.
- **6** Certifique-se de que seu aparelho Brother esteja selecionado. Se um aparelho diferente (ou nenhuma impressora) estiver selecionado, toque em **Selecionar**. Será exibida uma lista de todos os aparelhos disponíveis. Toque em seu aparelho.
- **6)** Selecione as opções desejadas, como o número de páginas para impressão ou impressão frente e verso (se suportada por seu aparelho).
- **7** Toque em **Imprimir**.

#### **OBSERVAÇÃO**

- O tamanho do papel e o tipo de papel são especificados dependendo do aplicativo iOS.
- Seu aparelho suporta o recurso Secure Function Lock (Bloqueio Seguro de Função). A impressão via AirPrint é possível mesmo que a Impressão para cada usuário esteja restrita. Para restringir a impressão via AirPrint, configure o recurso Secure Function Lock (Bloqueio Seguro de Função) como Modo Público e, em seguida, restrinja a Impressão para pública. Para obter mais informações, consulte o Manual Avançado do Usuário ou o Manual do Usuário de Software e Rede do seu aparelho Brother.

## <span id="page-8-0"></span>**Imprimindo usando o OS X Lion v10.7 ou posterior <sup>2</sup>**

#### **OBSERVAÇÃO**

Antes de imprimir, adicione seu aparelho Brother à lista de impressoras do seu computador Macintosh.

- 1 Selecione **Preferências do Sistema** no menu Apple.
- 2 Clique em **Impressão e Escaneamento.**.
- 3 Clique no ícone **+** abaixo do painel Impressoras, à esquerda.
- 4 Clique em **Adicionar Impressora ou Scanner**. A tela **Adicionar** é exibida.
- 5 Selecione seu aparelho Brother e selecione **AirPrint** no menu pop-up **Usar**.
- 6 Clique em **Adicionar**.

O procedimento usado para impressão pode variar dependendo do aplicativo. O exemplo abaixo utiliza o Safari.

- **1** Assegure-se de que seu aparelho Brother esteja ligado.
- 2 No seu computador Macintosh, use o Safari para abrir a página que você deseja imprimir.
- c Escolha **Arquivo** e clique em **Imprimir**.
- **4** Assegure-se de que seu aparelho Brother esteja selecionado. Se outro aparelho (ou nenhuma impressora) estiver selecionado, clique na lista suspensa **Impressora** e selecione seu aparelho Brother.
- **(5)** Selecione as opções desejadas, como o número de páginas a imprimir e impressão frente e verso (se aceita pelo seu aparelho).
- f Clique em **Imprimir**.

#### **OBSERVAÇÃO**

Seu aparelho suporta o recurso Secure Function Lock (Bloqueio seguro de função). A impressão via AirPrint é possível mesmo que a Impressão para cada usuário esteja restrita. Para restringir a impressão via AirPrint, configure o recurso Secure Function Lock (Bloqueio Seguro de Função) como Modo Público e, em seguida, restrinja a Impressão para pública. Para obter mais informações, consulte o Manual Avançado do Usuário ou o Manual do Usuário de Software e Rede do seu aparelho Brother.

<span id="page-9-0"></span>**3**

## <span id="page-9-1"></span>**Envio de faxes usando OS X v10.8 ou posterior <sup>3</sup>**

#### **OBSERVAÇÃO**

- Antes de enviar um fax, adicione seu aparelho Brother à lista de impressoras do seu computador Macintosh.
	- 1 Selecione **Preferências do Sistema** no menu Apple.
	- 2 Clique em **Impressão e Escaneamento.**.
	- 3 Clique no ícone **+** abaixo do painel Impressoras, à esquerda.
	- 4 Clique em **Adicionar Impressora ou Scanner**. A tela **Adicionar** é exibida.
	- 5 Selecione seu aparelho Brother e selecione **AirPrint** no menu pop-up **Usar**.
	- 6 Clique em **Adicionar**.
- Certifique-se de que seu aparelho Brother está conectado à linha telefônica e funcionando corretamente.
- Só é possível enviar faxes preto e branco com o AirPrint.

O procedimento usado para envio de faxes pode variar dependendo do aplicativo. O exemplo abaixo utiliza o Apple TextEdit.

- **4 Assegure-se de que seu aparelho Brother esteja ligado.**
- b No seu computador Macintosh, use o Apple TextEdit para abrir o arquivo que você deseja enviar como fax.
- **8** Clique no menu **Arquivo** e selecione **Imprimir**.
- d Clique na lista suspensa **Impressora** e selecione **MFC-XXXX Fax** (onde XXXX é o nome do seu modelo).
- **b** Digite as informações do destinatário do fax.
- **6** Clique em Fax.

#### **OBSERVAÇÃO**

- No momento, o OS X v10.8 não oferece suporte para páginas de rosto.
- Seu aparelho suporta o recurso Secure Function Lock (Bloqueio Seguro de Função). O envio de faxes pelo AirPrint não fica disponível quando a operação de Transmissão de o Fax está restrita para cada usuário. Para obter mais informações, consulte o Manual Avançado do Usuário ou o Manual do Usuário de Software e Rede do seu aparelho Brother.

<span id="page-10-0"></span>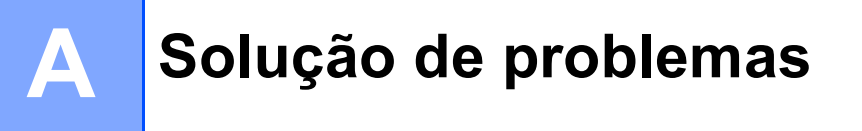

Este capítulo explica como resolver problemas comuns que você pode encontrar ao utilizar o AirPrint com seu aparelho Brother. Se após a leitura deste capítulo você não conseguir resolver o problema, visite o Brother Solutions Center em<http://solutions.brother.com/>.

## <span id="page-10-1"></span>**Caso tenha dificuldades com seu aparelho <sup>A</sup>**

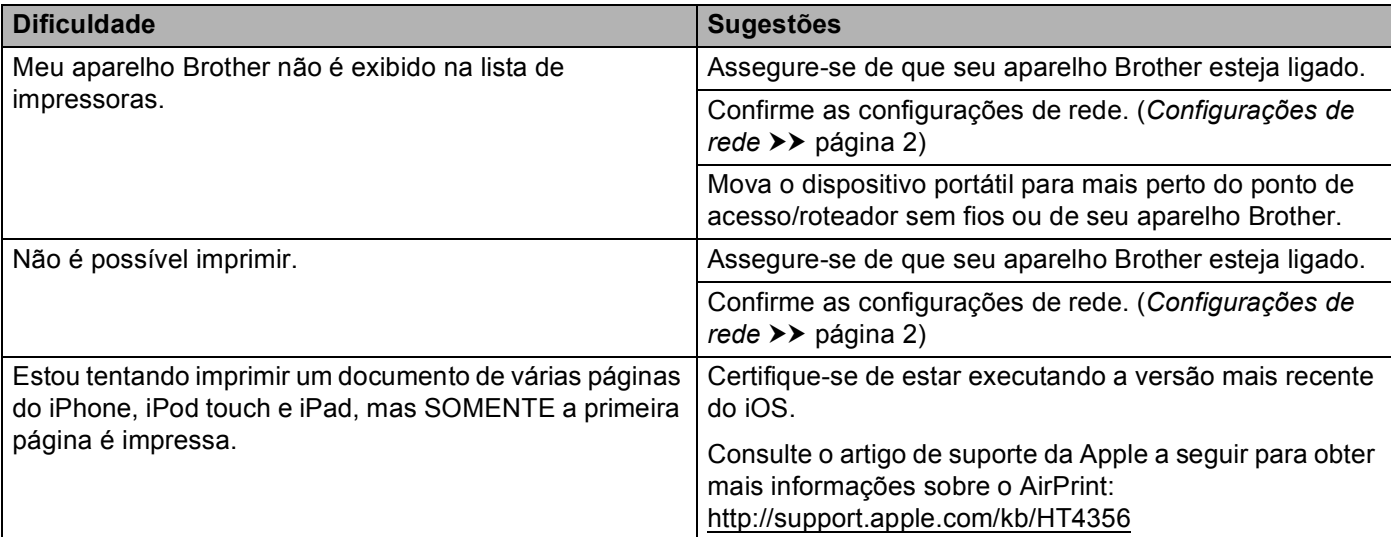

**A**

## <span id="page-11-0"></span>**Desabilitar ou habilitar o AirPrint com o Gerenciamento via Web (navegador da web) <sup>A</sup>**

Um navegador da web padrão pode ser usado para habilitar e desabilitar o recurso AirPrint do aparelho (a configuração padrão desta função é ativada).

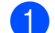

**1** Certifique-se de que o aparelho está conectado à mesma rede que o computador.

Abra o navegador da Web no seu computador.

3) Digite "http://endereço IP do aparelho/" na barra de endereços do seu navegador (onde "endereço IP do aparelho" é o endereço IP do aparelho).

Por exemplo:

http://192.168.1.2/

#### **OBSERVAÇÃO**

- Você verá o endereço IP do aparelho no menu de rede do painel de controle. Para obter mais informações, consulte o Manual do Usuário de Software e Rede do seu aparelho Brother.
- Se você tiver configurado a senha de login do Gerenciamento via Web, digite a senha na caixa **Login** e clique em  $\rightarrow$ .

4 Clique em **Network** (Rede).

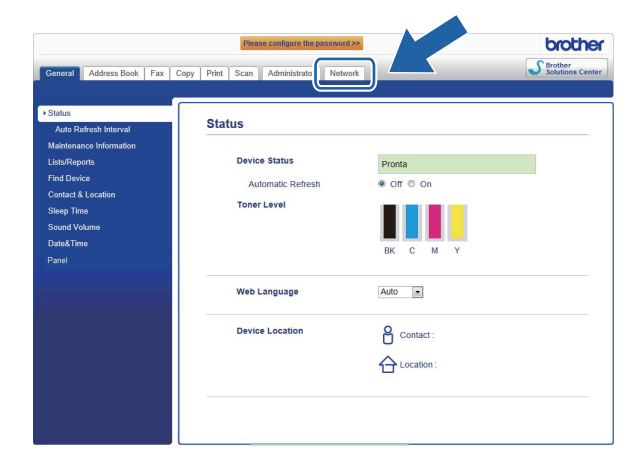

- **5** Clique em **Protocol** (Protocolo).
- f Para desabilitar **AirPrint**, desmarque a caixa de seleção **AirPrint**; para habilitar **AirPrint**, selecione a caixa de seleção **AirPrint**.
- g Clique em **Submit** (Enviar).
- 8 Reinicie o aparelho.

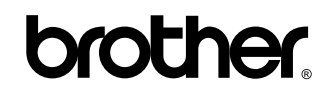

**Visite-nos na World Wide Web <http://www.brother.com/>**

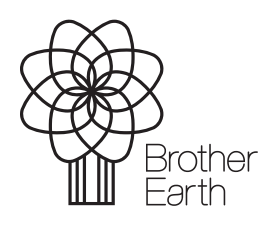

<www.brotherearth.com>